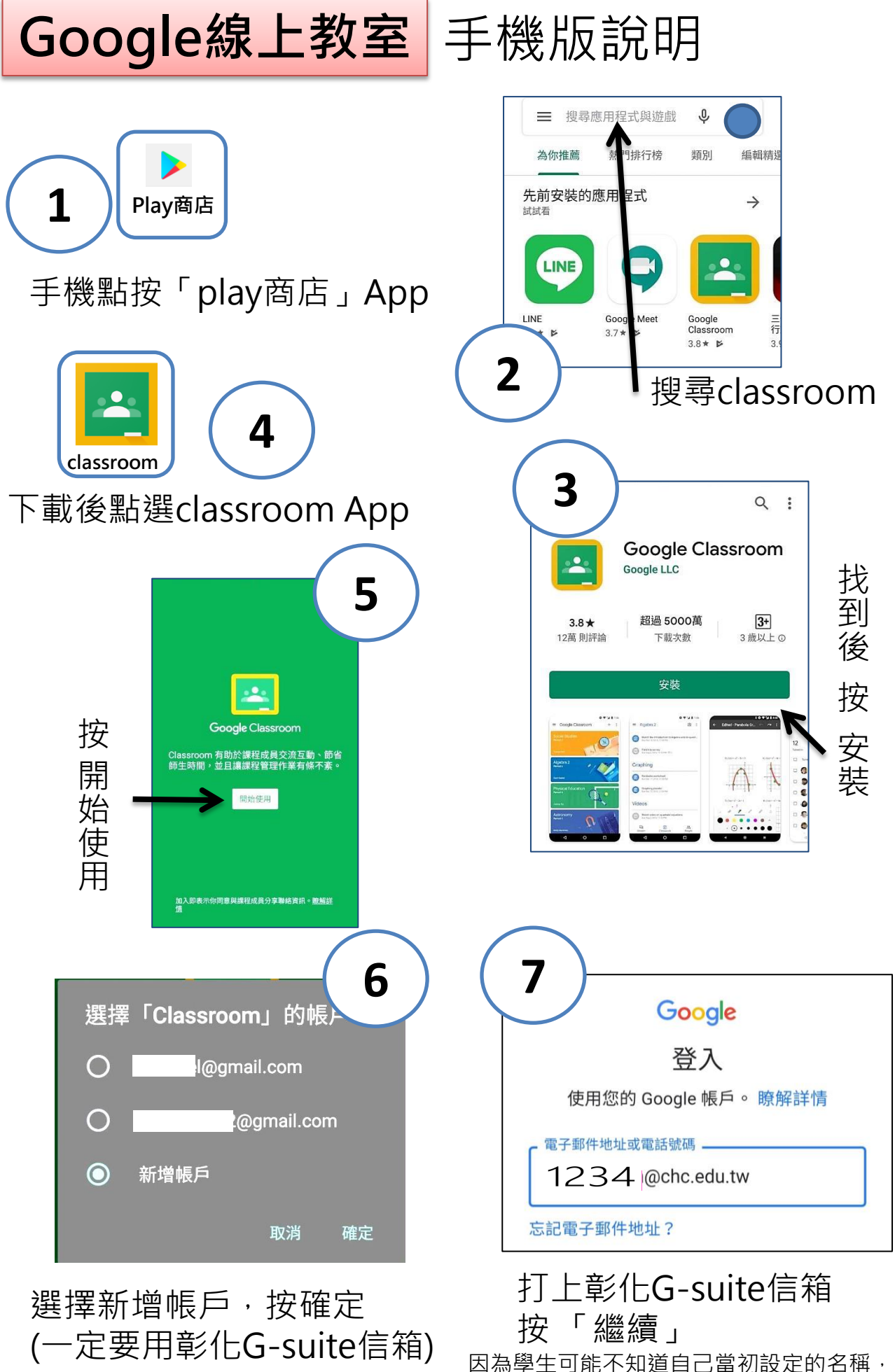

可以先隨便打一個1234@chc.edu.tw來暫用

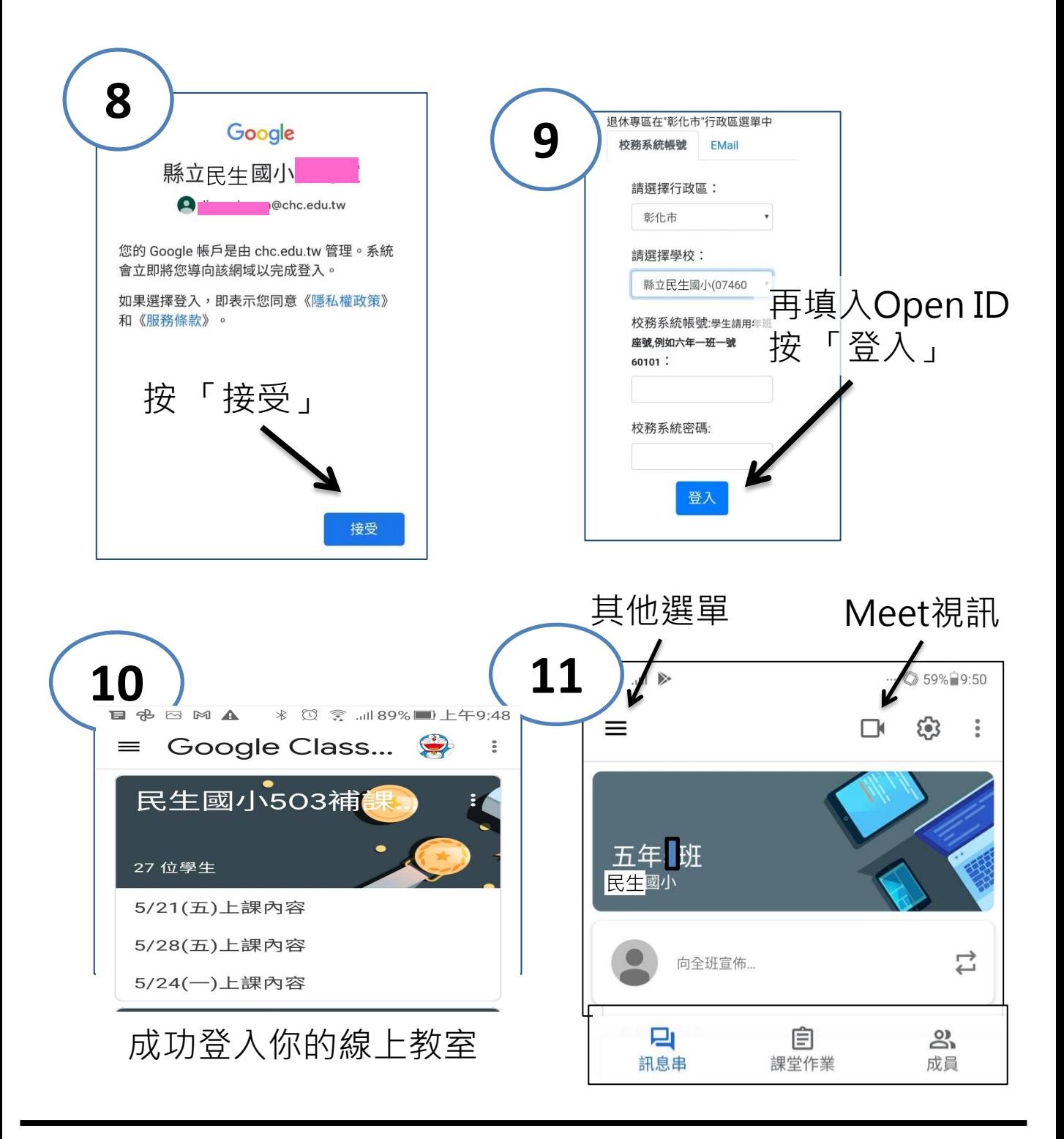

要再去play商店,下載Meet App才可以視訊上課喔!

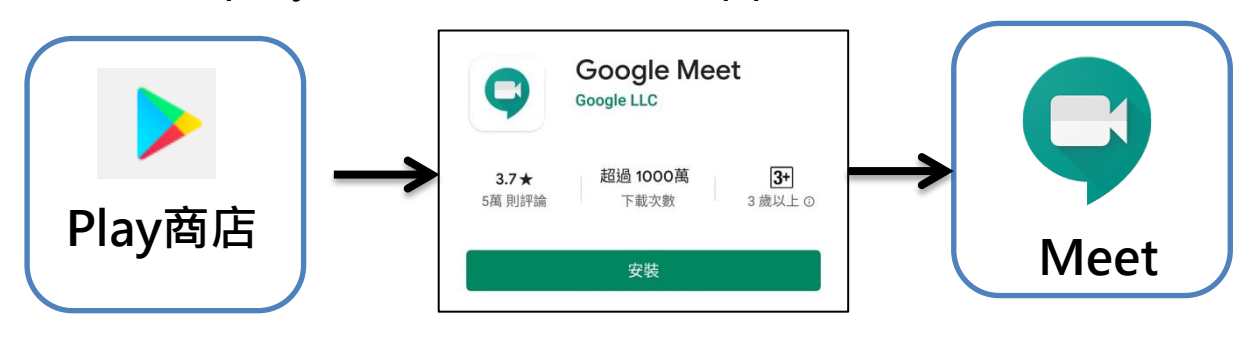